<span id="page-0-0"></span>In the ATS Desktop, we have included on some of the screens, our Injury Speed Functions option.

**Injury Speed Functions** 

The Injury Speed Function, is a shortcut option, by selecting from the dropdown, to several different entry methods.

Injury Speed Functions, is available on the Main Injury screen for the athlete, the Quick Injury add, or the Injury Plus. Allowing you streamline access, from creating an injury to adding a note, modality, rehab and others.

To begin utilizing the Injury Speed Functions, enter your injury from the screen you utilize most frequently. Once you have saved the injury, select the dropdown to utilize the speed functions to enter other information.

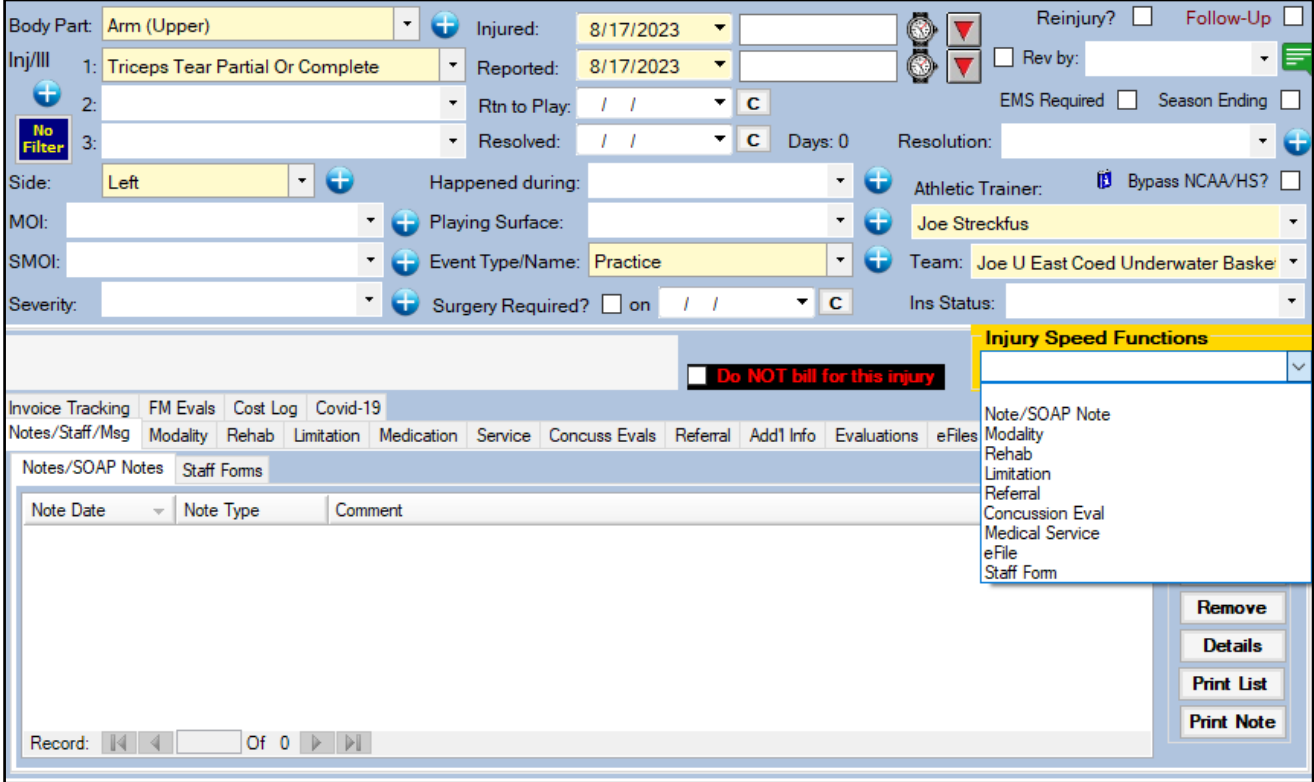

Selecting from the list in the dropdown will open the corresponding Add screen.

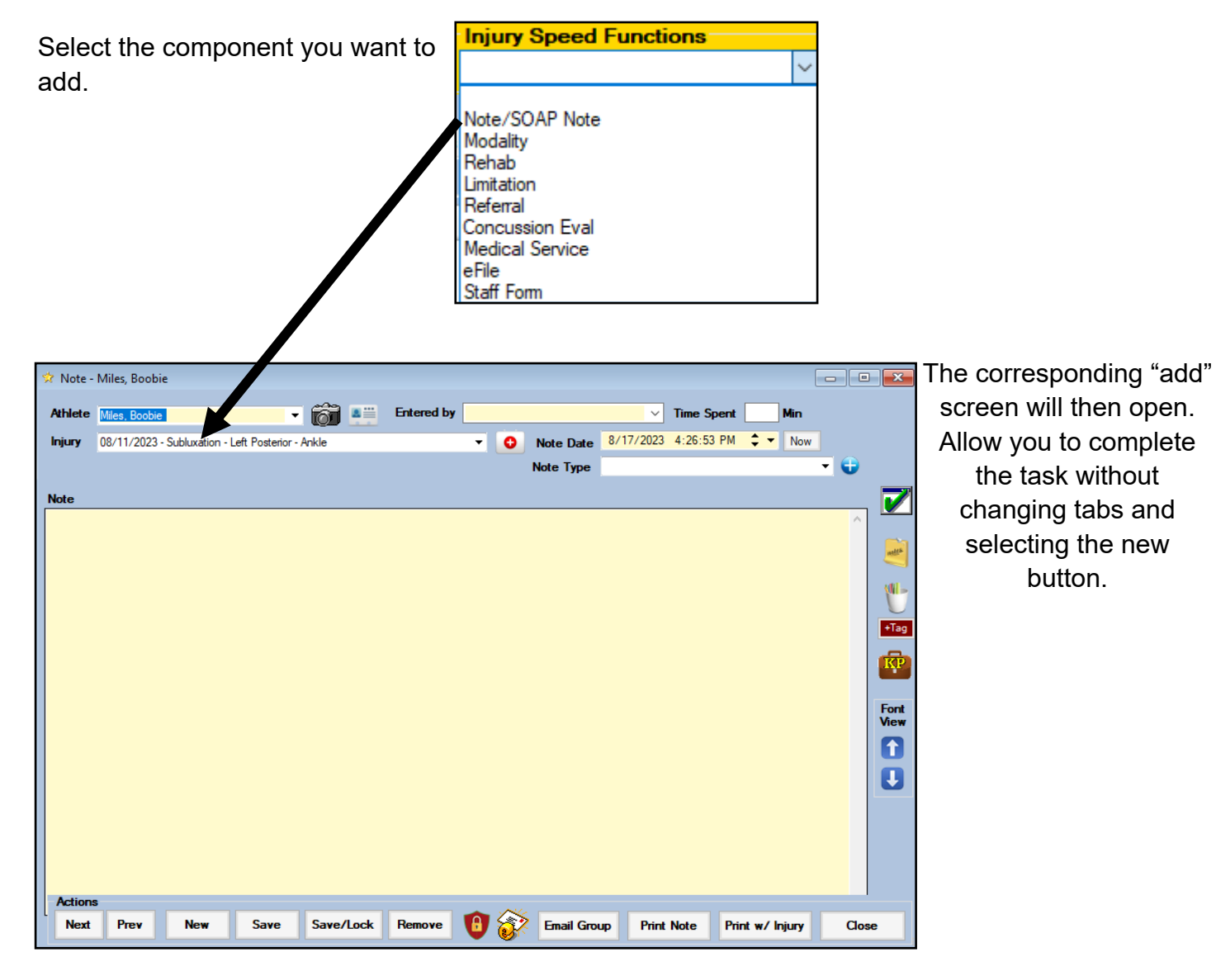

#### **Injury Speed Function:**

**Quick injury add**

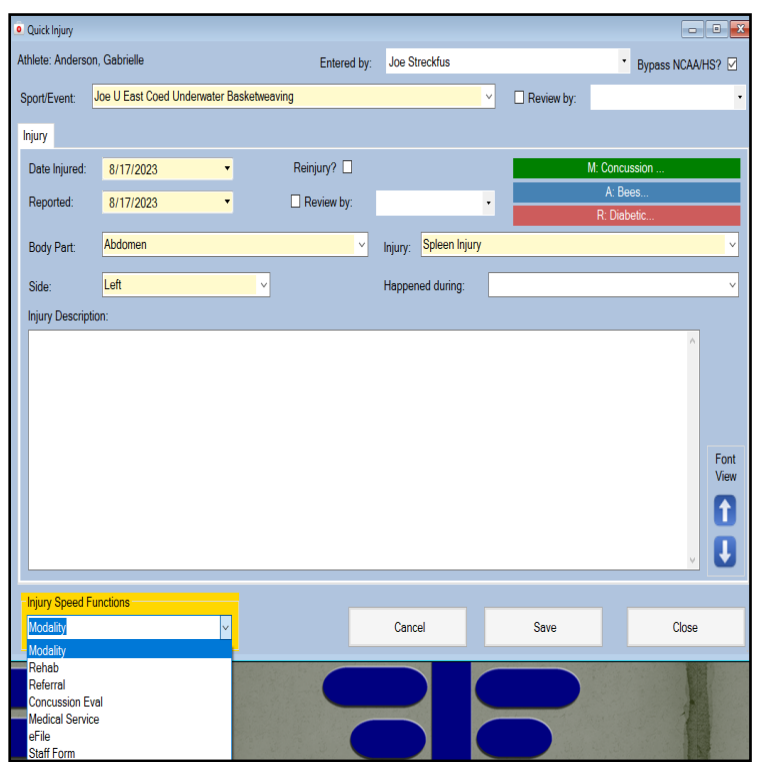

### **Injury Speed Function:**

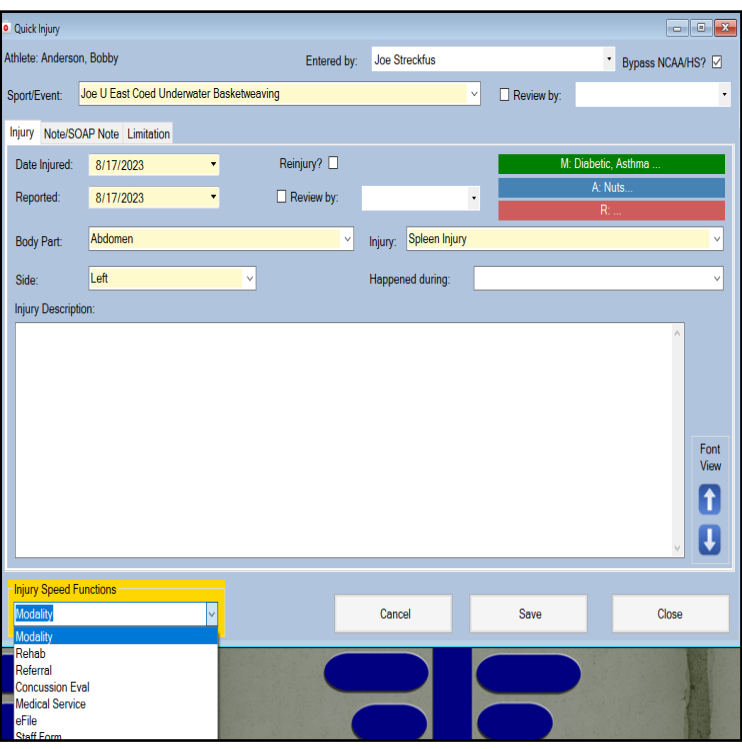

**Injury + (plus) add**

Using the injury speed functions from either the Quick Injury or the Injury+ (Plus) screens will work the same way as it did on the injury add screen. Allowing you to enter more information, more readily without needing to navigate away from the screen once the information is input.

### **Injury Speed Functions: Staff Portal**

The Injury Speed Functions will be added to the staff portal over the coming months.